# 《EXCEL中的高级筛选》之教学设计

# 教材分析:

《Excel 中的高级筛选》是计算机应用基础第 6 单元的任务 2 中的内容, 任 务 2 的课题是对"工资表"进行数据筛选, 包括自动筛选和高级筛选两种方法, 其中自动筛选已经学过,通常适用于简单的筛选条件,使用简便快捷;而高级筛 选能解决更复杂的条件,功能更强大。通过高级筛选的学习,学生能处理更复杂 条件的筛选问题。本节课就是学习高级筛选。

#### 教学目标:

一、知识目标:了解高级筛选的作用,正确理解多个筛选条件之间的逻辑关系(与 关系、或关系);

二、能力目标:

1、熟练掌握高级筛选的操作;

2、能根据给定的条件,选择合适的筛选方法,既方便又能很好地解决实际问  $\Xi$ . The contract of  $\Xi$  is the contract of  $\Xi$  is the contract of  $\Xi$  is the contract of  $\Xi$ 

3、通过合作性讨论学习,培养学生积极思考和与人合作解决问题的能力;

# 三、情感目标:

1、通过提问讨论和积极的评价,激发学生乐学、乐思、乐说,在活跃的课堂 气氛中师生情感交融;

2、学生通过自己的努力,能掌握一种解决问题的技能,进而有一种成功的体 验,激发学习计算机的兴趣。

#### 教学重点、难点:

1、如何根据筛选条件,正确地建立条件区域。

2、熟练掌握高级筛选的操作步骤。

3、理解自动筛选和高级筛选的区别,让学生明白在什么情况下使用哪种筛选 方法既方便又能很好地解决实际问题。

### 学情分析:

虽然职业学校的学生由于众所周知的原因,大多学习能力不强、理解能力偏 差,但学习计算机的兴趣较浓,通过前次课的学习,绝大多数学生已经掌握了自

动筛选的操作方法,基本了解了自动筛选的适用范围,理解了筛选条件的"与" 和"或"的关系。

教学工具:

多媒体网络机房(每人一台电脑)、课件。

教学安排:

1 课时

### 教学过程:

一、复习自动筛选,设置情境,导入新课

1、通过请一学生在微机上演示:用自动筛选的方法,在工资表中筛选出男性 教授,然后请一学生对完成的情况进行点评,再请同学说出自动筛选的特点,来 复习自动筛选。

2、设置情境,导入新课:由上次课布置的思考题导入新课。(思考题:筛选 出男性教授和女性副教授,用自动筛选的方法上机试试是否能完成,思考不能完 成的原因。明确:自动筛选虽然可以同时对多个字段进行筛选操作,但各字段间 限制的条件只能是"与"的关系。这个问题可以用将要学习的高级筛选的方法来 解决)

二、新授高级筛选内容

1、简单讲解高级筛选的功能。(课件展示)

2、用例题演示讲解高级筛选的步骤,要求学生在自己的屏幕上仔细观察操作 过程。在演示的过程中,要重点讲解如何正确理解筛选条件的"与"和"或"的 关系,以及"与"和"或"的关系在工作表中如何表示。

(1)建立条件区域

条件区域由一个字段名行和若干条件行组成,可以放置在工作表的任何位 置,一般放在工作表范围的最上方或最下方,以防止条件区的内容受到数据表插 入或删除记录行的影响。

条件区域字段名行中的字段名排列顺序可以与数据表区域不同,但对应字段 名必须完全一样,因而最好从数据表字段名复制过来。

条件区的第二行开始是条件行,用于存放条件,同一条件行不同单元格中条 件式互为"与"的关系,即其中所有条件式都满足才算符合条件,不同条件行单 元格中的条件互为"或"的逻辑关系,即满足其中任何一个条件式就算符合条 件。

(2)设置"高级筛选"对话框。(操作演示)

3、学生上机练习一题(筛选出女性副教授的记录),题型与示范的一致,以 加深对操作步骤的印象,同桌的同学可以讨论,老师巡视,并作必要的点拨。

4、提问并分组讨论: (8个学生为一小组)

 $(1)$ 

(1) 提问: 为什么有的学生做的步骤看起来没有问题, 但并不能筛选出记 录(过去的学生也曾出现这样的情况)?讨论原因和解决的方法。(可能的原因 之一:对应字段名不完全一样,因而条件区域的字段名最好从数据表字段名复制 过来。)

(2) 提问: 在高级筛选的操作步骤中, 哪一步最重要? (第一步, 建立条 件区域)

提问: 有哪几种常见的条件组合类型, 该如何操作? (小组以"性别 和职称"字段为例进行讨论并操作后, 选派代表示范操作)

(3)老师对学生的操作进行积极评价后,进行归纳小结,通过事先准备好 的简单课件进行展示,并指出第 4 种情况,正是上次思考题要解决的问题。

 $(2)$ 

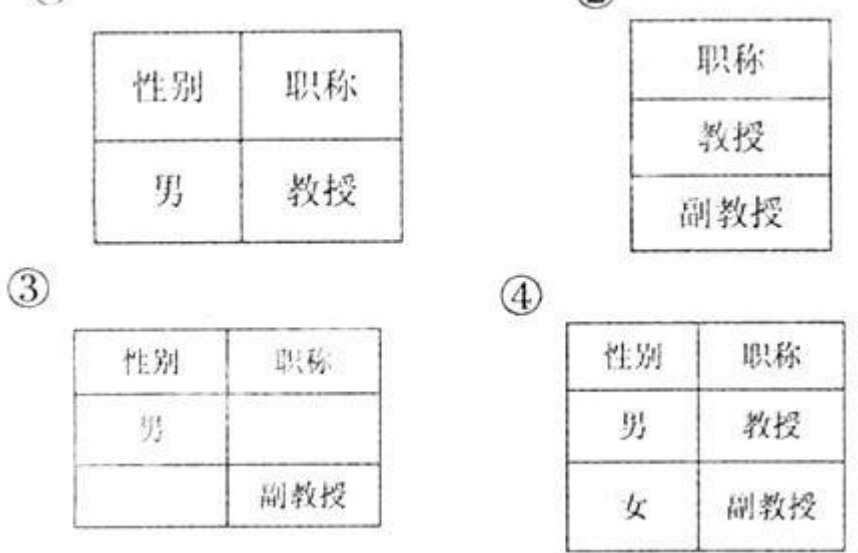

5、两种数据筛选操作的比较(方法是:学生分小组讨论后代表发言,教师归 纳;点拨:从筛选结果的表现形式、筛选条件的复杂程度、操作的难易程度、适 用的情况等方面比较)